**Android端末の場合** ※**端末により、表示される画面は異なりますのでご了承ください。**※**状況により、つながりにくいこともございます。**

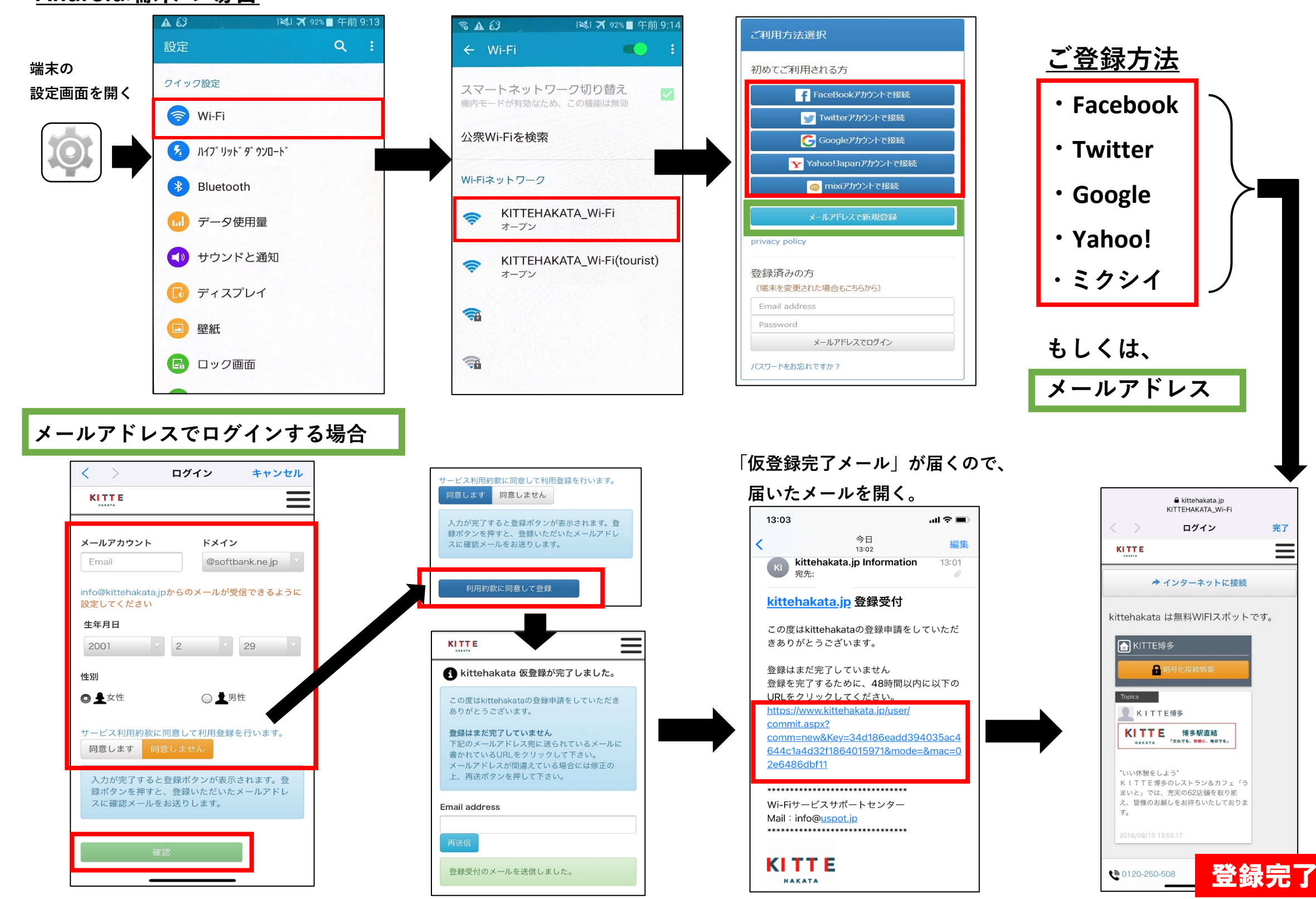

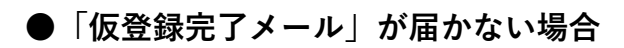

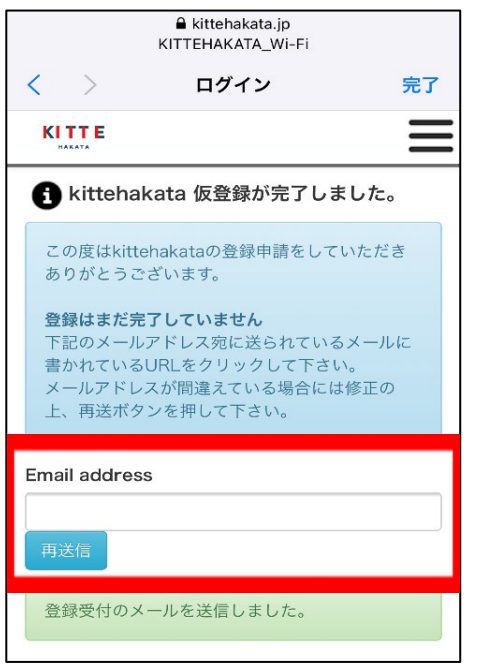

ご入力頂いたメールアドレスの間違いが 考えられます。

メールアドレス相違の場合は上記の欄に、 再入力をお願いします。 「メール再送信」ボタンをクリックして 頂きますと、ご入力して頂いたメールアド レスに仮登録メールが再度送られてきます。

以下メールアドレスより、メールが送られてきます。 【Wi-Fiサービスサポートセンター】 kittehakata.jp Support <info@kittehakata.jp> ※送信専用のため、返信はできません。

※状況により、つながりにくいこともございます。あ らかじめご了承ください。 ※登録に際してご不明な点がございましたら 下記USENカスタマーセンターへお問い合わせくだ さい。

**USENカスタマーセンター フリーダイヤル:0120-250-508 営業時間:**

平日10:00~20:00 土日祝日10:00~17:00

Free Wi-Fi

Japan.

**ご利用ガイド**

## KITTE博多では、 全館で無料のWi-Fiが使えます。

ご利用方法

**Android端末用**

お客様の端末のWi-Fi接続画面から 「KITTEHAKATA WiFi」を選択し、 接続してください。

Free Wi-Fi is available on KITTE HAKATA. Please choose "KITTE\_HAKATA\_Tourist" from the Wi-Fi setting screen.

请从连接WiFi的画面里 · 选择「KITTE HAKATA Tourist」。

KITTE HAKATA관내에서는 Free Wi-Fi가 있습니다. Wi-Fi설정 화면에서 "KITTE\_HAKATA\_Tourist"를 선택하고 등록하십시오.